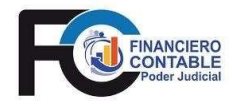

DIRECCIÓN EJECUTIVA

MACROPROCESO FINANCIERO CONTABLE depto-fico@poder-judicial.go.cr

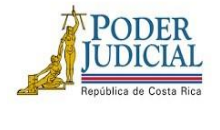

TELÉFONO: 2295-3355 FAX: 2295-3356

## **CIRCULAR EXTERNA N° 18 - 2024**

**FECHA**: 09 de mayo de 2024

**DE:** Licda. Nacira Valverde Bermúdez, jefa Macroproceso Financiero Contable

**PARA:** Administraciones Regionales, Centros Gestores y Oficinas Judiciales

**ASUNTO**: I Revisión semestral 2024 de usuarios del SIGA-PJ

NACIRA VALVERDE BERMUDEZ (FIRMA) Firmado digitalmente por NACIRA VALVERDE BERMUDEZ (FIRMA) Fecha: 2024.05.09 14:21:22 -06'00'

٦ En atención al procedimiento definido en la documentación de la seguridad de los sistemas a cargo del Macroproceso Financiero Contable, la cual indica:

*"5. PERIODICIDAD DE LAS REVISIONES DE USUARIOS EN EL SISTEMA [..] Las jefaturas de las oficinas deben comunicar a los Administradores de Seguridad, cuando un usuario subalterno ya no requiere tener acceso y permisos [...]. Esto con el fin de que el Administrador de Seguridad pueda realizar los cambios que correspondan.* 

*Los Administradores de Seguridad de los Departamentos Planificación, Proveeduría y Financiero Contable, deben revisar semestralmente los usuarios que existen en el Sistema*  [...]. Para ello enviarán un correo a las oficinas usuarias de manera que se mantengan *actualizados los usuarios, perfiles, oficinas, estado, etc. Para realizar esta revisión se utiliza el Reporte de Usuarios por Perfil, en el cual se muestran los usuarios para cada uno de los perfiles, la oficina a la que pertenecen y el estado."* 

Al final de este documento se adjunta el procedimiento para la consulta de los usuarios y los permisos que tienen asignados en los sistemas, para revisión de cada oficina y así determinen lo siguiente:

- Inactivar usuario: Si existe algún usuario que deba inactivarse porque ya no labora en la institución o en su oficina.
- Cambio de oficina: Si algún usuario está asociado a una oficina que no corresponde.
- Eliminar permisos y niveles de aprobación: Si existen usuarios con permisos que no deban tener (para esta labor se adjunta archivo Excel).

Para la comunicación de estos ajustes se establece como plazo máximo 5 días hábiles a partir de la comunicación de esta circular. Vencido ese plazo se entenderá que no existen ajustes para la oficina, siendo ésta es la responsable en caso de que no se comunique oportunamente.

El reporte de los cambios se deberá de efectuar en el formulario en línea para la solicitud de permisos, publicado en la intranet en el apartado de cada sistema con el icono

Solicitud de Permisos

Cualquier información o consulta adicional favor comunicarse mediante Teams o al correo electrónico de Carlos Alberto Páez Rodríguez cpaez@Poder-Judicial.go.cr o María Esther Arce Picado [marcep@Poder-Judicial.go.cr,](mailto:marcep@Poder-Judicial.go.cr) así como a las extensiones 014248, 014143.

Cc: MBA Ana Eugenia Romero Jenkins, Directora Ejecutiva del Poder Judicial Diligencias / Archivo.

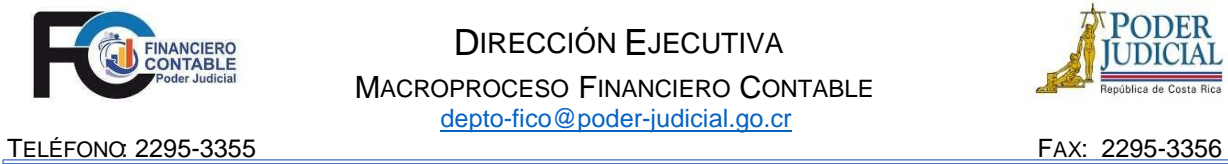

DIRECCIÓN EJECUTIVA MACROPROCESO FINANCIERO CONTABLE depto-fico@poder-judicial.go.cr

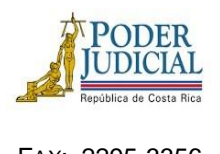

## Procedimiento para la revisión de usuarios

- 1. Ingresar al Sistema.
- 2. Buscar en el menú la opción "Usuarios por perfil":

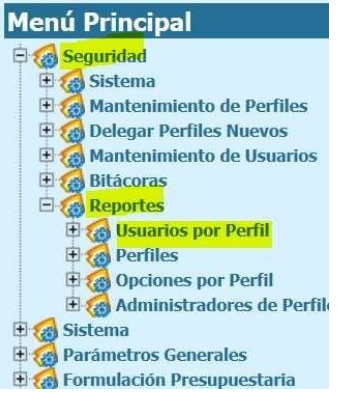

3. Seleccionar el circuito al que pertenece la oficina que le corresponde revisar:

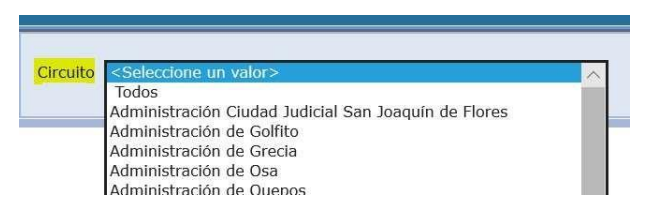

4. Para cada perfil (asociados a módulos a cargo de Financiero Contable) que tenga asociada la oficina que le corresponde revisar, se debe verificar los usuarios que se listan:

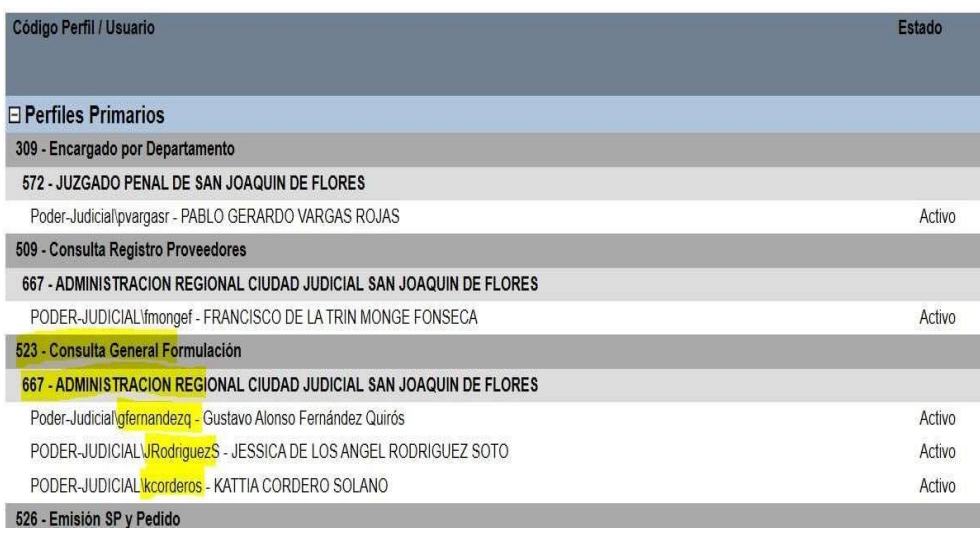

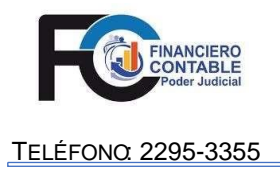

**DIRECCIÓN EJECUTIVA** MACROPROCESO FINANCIERO CONTABLE depto-fico@poder-judicial.go.cr

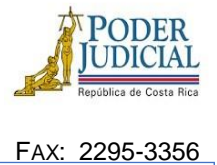

## Revisión de Permisos y el Nivel de aprobación del SIGA PJ

Para esta labor se adjunta un archivo en formato Excel, correspondiente a un listado de permisos por pantalla, donde se identifica al usuario, tipo de documento, Área, Nivel, Oficina y Centro Gestor.

Una vez que el responsable identifique un permiso que se debe eliminar, lo comunica por medio del formulario "Solicitud de Permisos", ubicado en la intranet Sistemas, Judiciales, SIGA-PJ Formulación y Ejecución, indicado en el campo de observaciones los permisos que se deben eliminar.

Se recomienda reportar de la siguiente forma:

Ejemplo aplicado en el Formulario

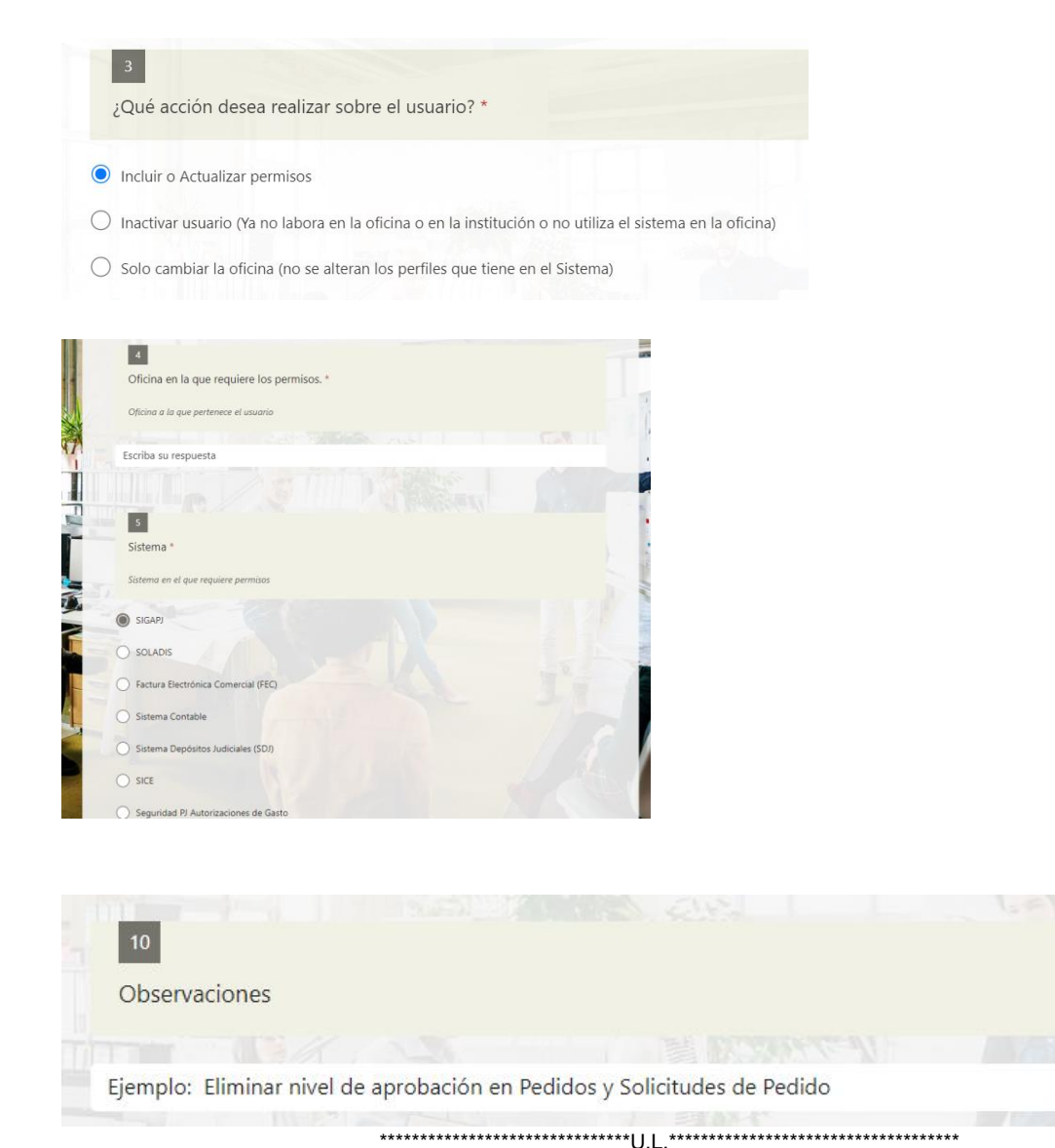